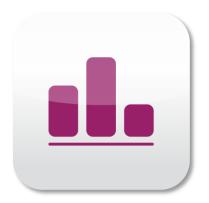

# Guide for App installation for iPhones

New: Market Research 4.0 via App

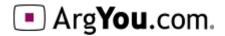

#### Open web browser

Open your device's web browser and visit https://find.argyou.com/en

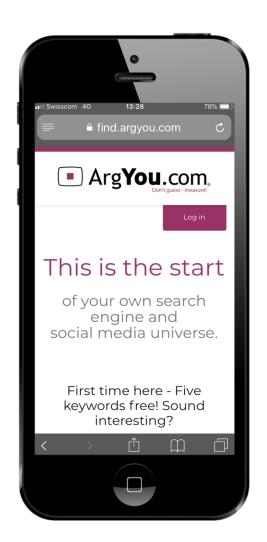

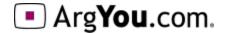

#### Open menu

Once opend, click on this icon blelow

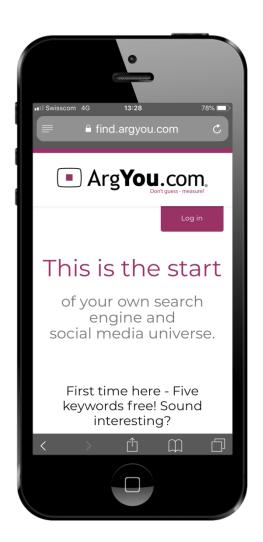

#### Add to home screen

Swipe left in the line with the gray icons until the symbol "to the home screen" appears.

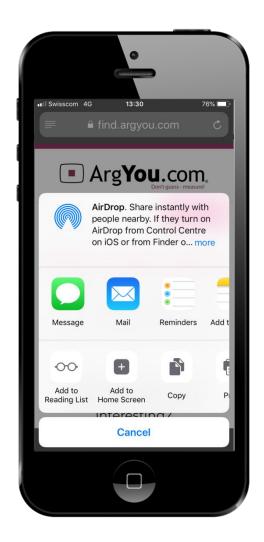

## Naming

This menu will be opened. If you wish to use another name for the app, it can be chosen here.

Tap "Add"

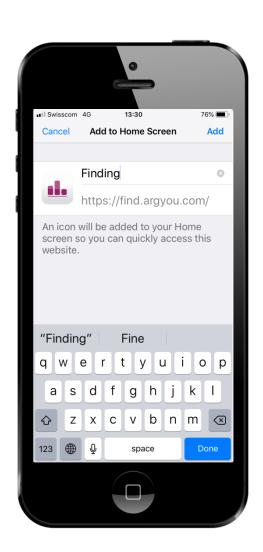

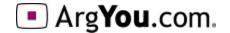

#### Here we go!

Once the app is installed it will appear on your home screen

Now start using it and have fun!

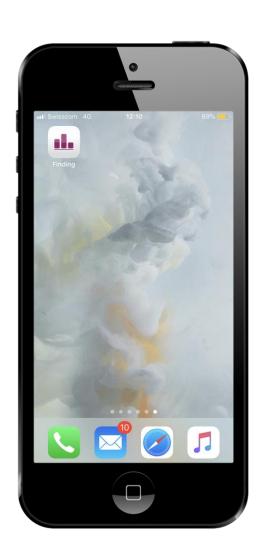

## More analysis from ArgYou

For all the available opportunities of ArgYou-Analysis please contact:

- •Competitor analysis: Compare several competing web sites on the same field of content, PA or organization
- •Relaunch-Analysis: Measure before and after your relaunch, to be sure the relaunch is worth all your efforts
- •In-house Analysis: International web sites or campaign evaluations in 30 languages available
- •Mobile-Analysis: Effectiveness and affinity to the demand of mobile App's & Android
- •Future Issues: Thematic measurements, pre-tests and analyses sitemaps or topics for public campaigns

#### **ArgYou AG**

Zugerstrasse 74 6341 Baar Schweiz Telefon +41 41 767 08 28 info@ArgYou.ch

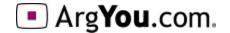